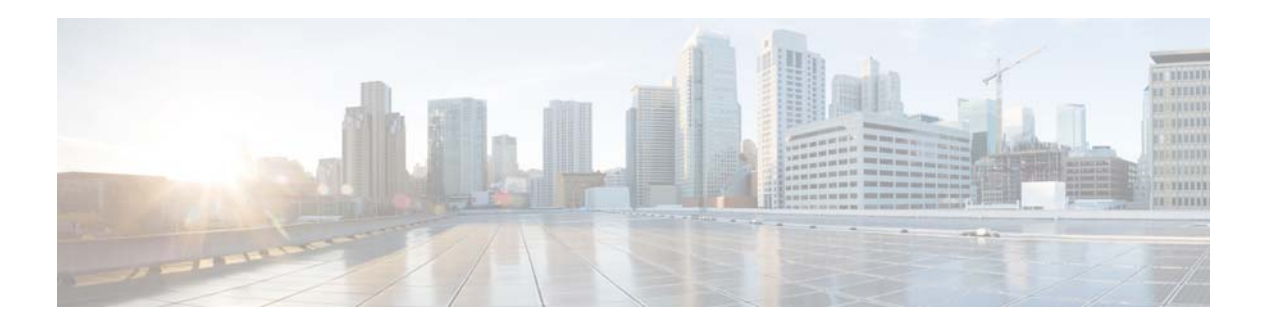

# **V Commands**

This chapter describes the Cisco NX-OS Ethernet and virtual Ethernet commands that begin with V.

 $\blacksquare$ 

#### **vethernet auto-create**

To enable the automatic creation of virtual Ethernet interfaces globally, use the **vethernet auto-create** command. To disable automatic creation of virtual Ethernet interfaces, use the **no** form of this command.

**vethernet auto-create**

**no vethernet auto-create**

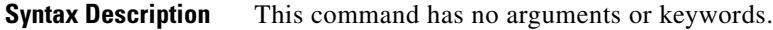

**Command Default** Disabled

**Command Modes** Global configuration mode

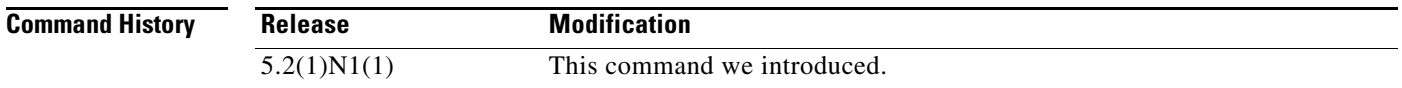

**Usage Guidelines** Before you use a virtual Ethernet interface, you must enable Cisco Virtual Machine Fabric Extender (VM-FEX) on the switch by using the **feature vmfex** command.

**Examples** This example shows how to enable automatic creation of virtual Ethernet interfaces on the switch: switch(config)# **vethernet auto-create** switch(config)#

This example shows how to disable automatic creation of virtual Ethernet interfaces:

switch(config)# **no vethernet auto-create** switch(config)#

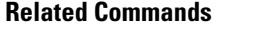

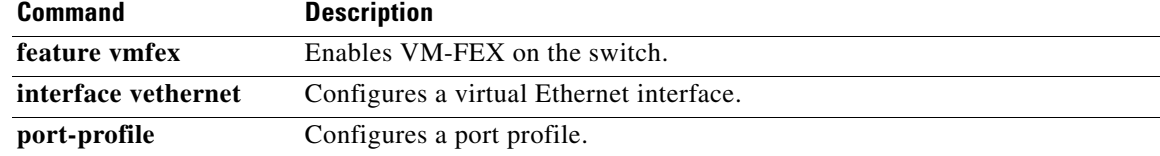

### **vlan**

To add a VLAN or to enter the VLAN configuration mode, use the **vlan** command. To delete the VLAN and exit the VLAN configuration mode, use the **no** form of this command.

**vlan** {*vlan-id* | *vlan-range*}

**no vlan** {*vlan-id* | *vlan-range*}

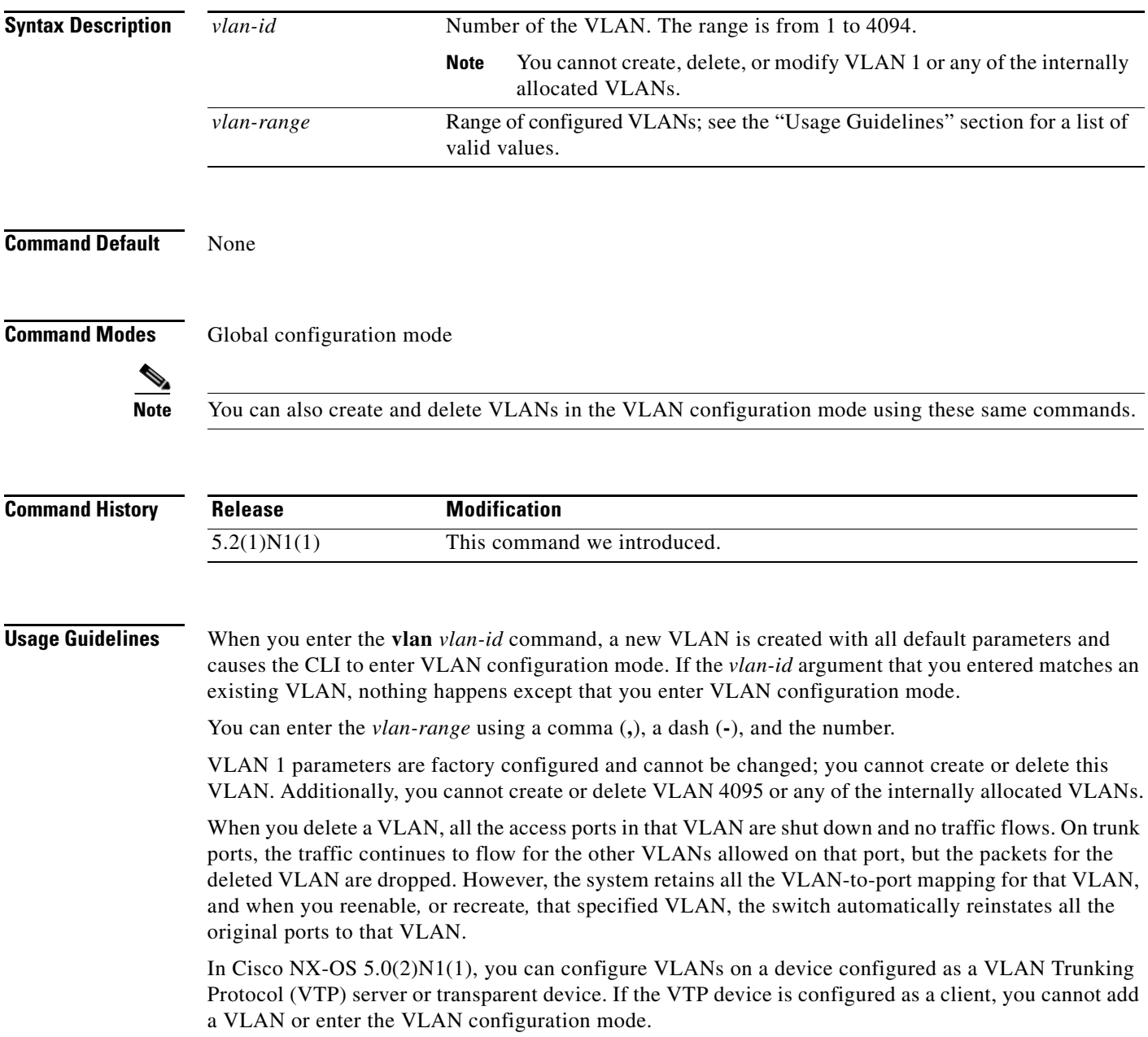

**Examples** This example shows how to add a new VLAN and enter VLAN configuration mode:

switch(config)# **vlan 2** switch(config-vlan)#

This example shows how to add a range of new VLANs and enter VLAN configuration mode:

switch(config)# **vlan 2,5,10-12,20,25,4000** switch(config-vlan)#

This example shows how to delete a VLAN:

switch(config)# **no vlan 2**

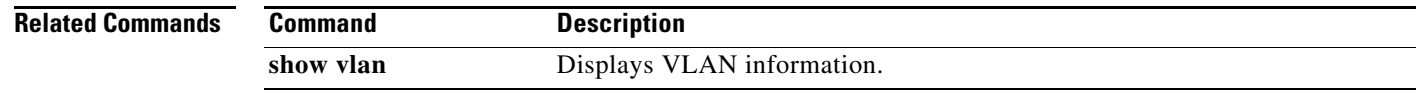

## **vlan (STP)**

To configure spanning tree designated bridge and root bridge priority for VLANs, use the **vlan** command. To revert to the default settings, use the **no** form of this command.

**vlan** *instance-id* [{**designated** | **root**} **priority** *priority-value*]

**no vlan** *instance-id* [{**designated** | **root**} **priority** *priority-value*]

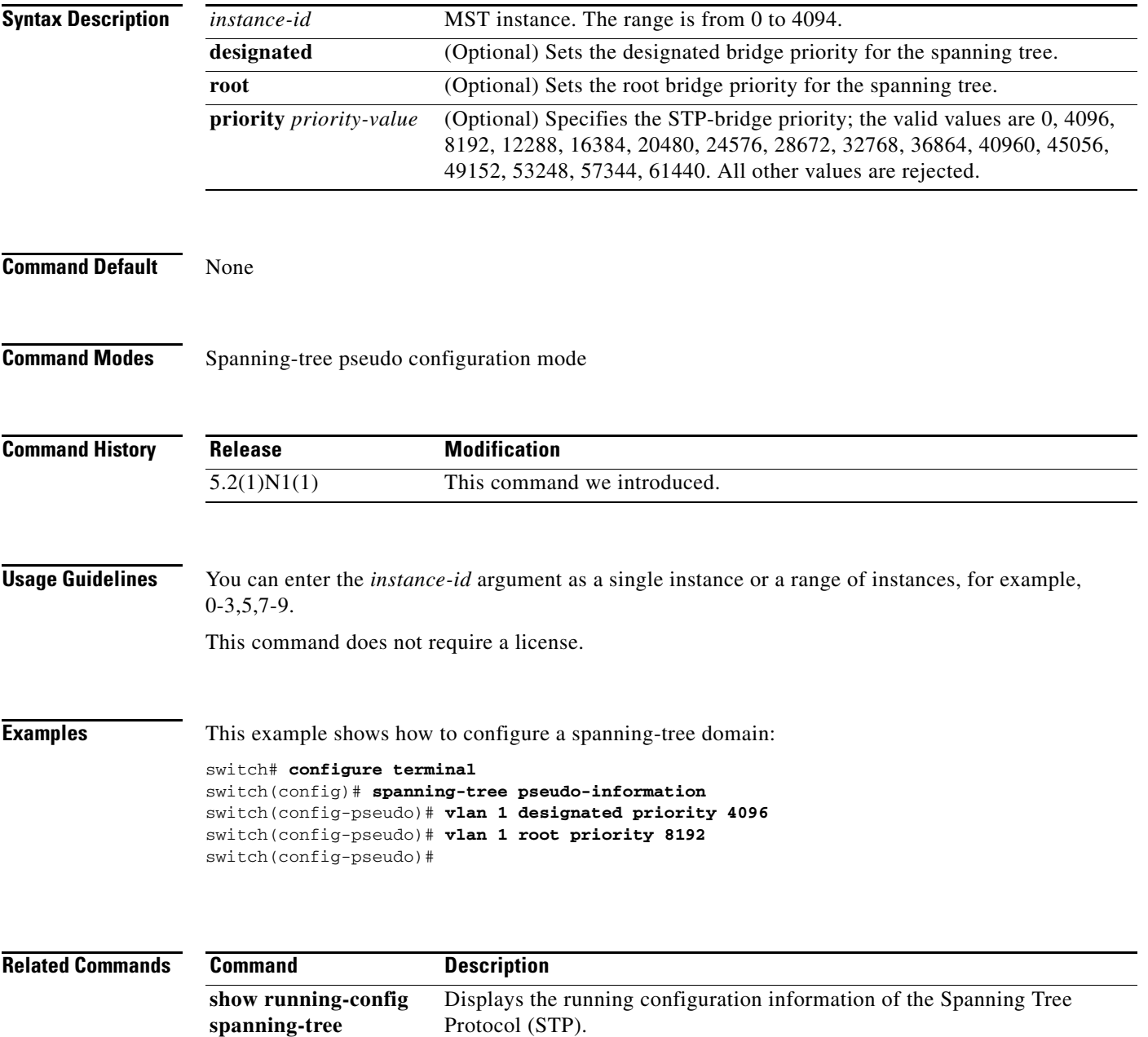

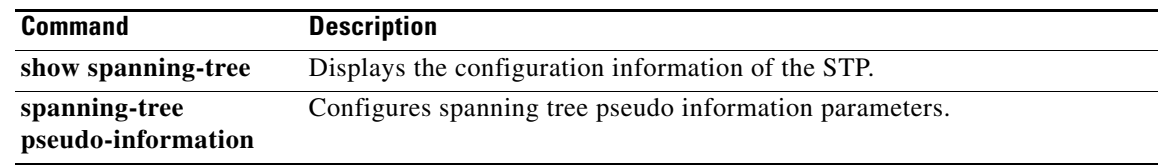

П

## **vlan dot1Q tag native**

To enable dot1q (IEEE 802.1Q) tagging for all native VLANs on all trunked ports on the switch, use the **vlan dot1Q tag native** command. To disable dot1q (IEEE 802.1Q) tagging for all native VLANs on all trunked ports on the switch, use the **no** form of this command.

#### **vlan dot1Q tag native**

**no vlan dot1Q tag native**

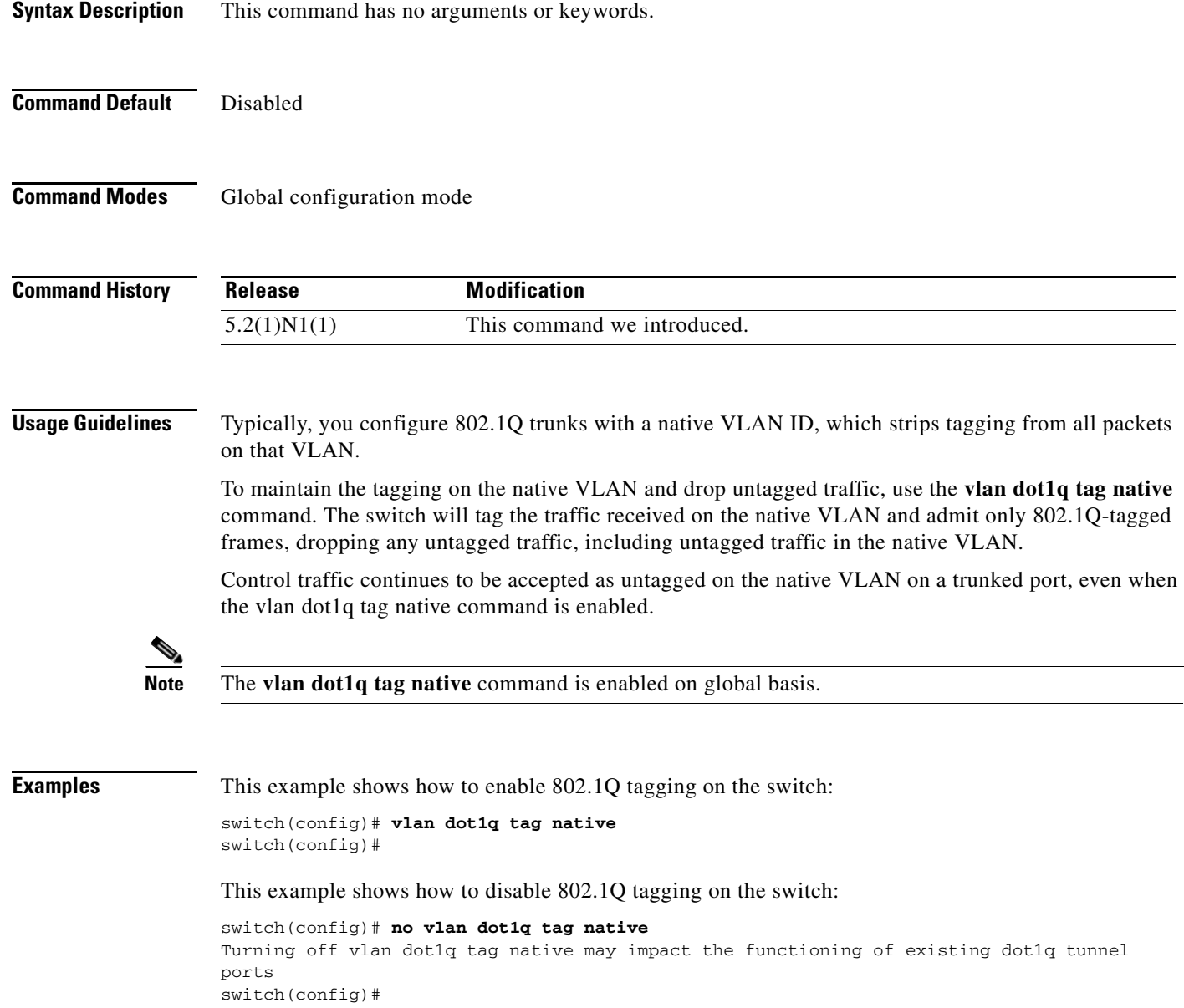

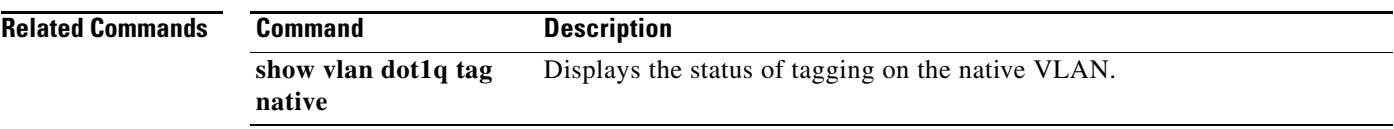

П

#### **vmware (virtual Ethernet interface)**

To configure a VMware policy on a virtual Ethernet interface, use the **vmware** command. To revert to the defaults, use the **no** form of this command.

**vmware dvport** *DVPort\_number* [**dvswitch uuid** "*DVSwitch\_uuid*"]

**no vmware dvport** *DVPort\_number* [**dvswitch uuid** "*DVSwitch\_uuid*"]

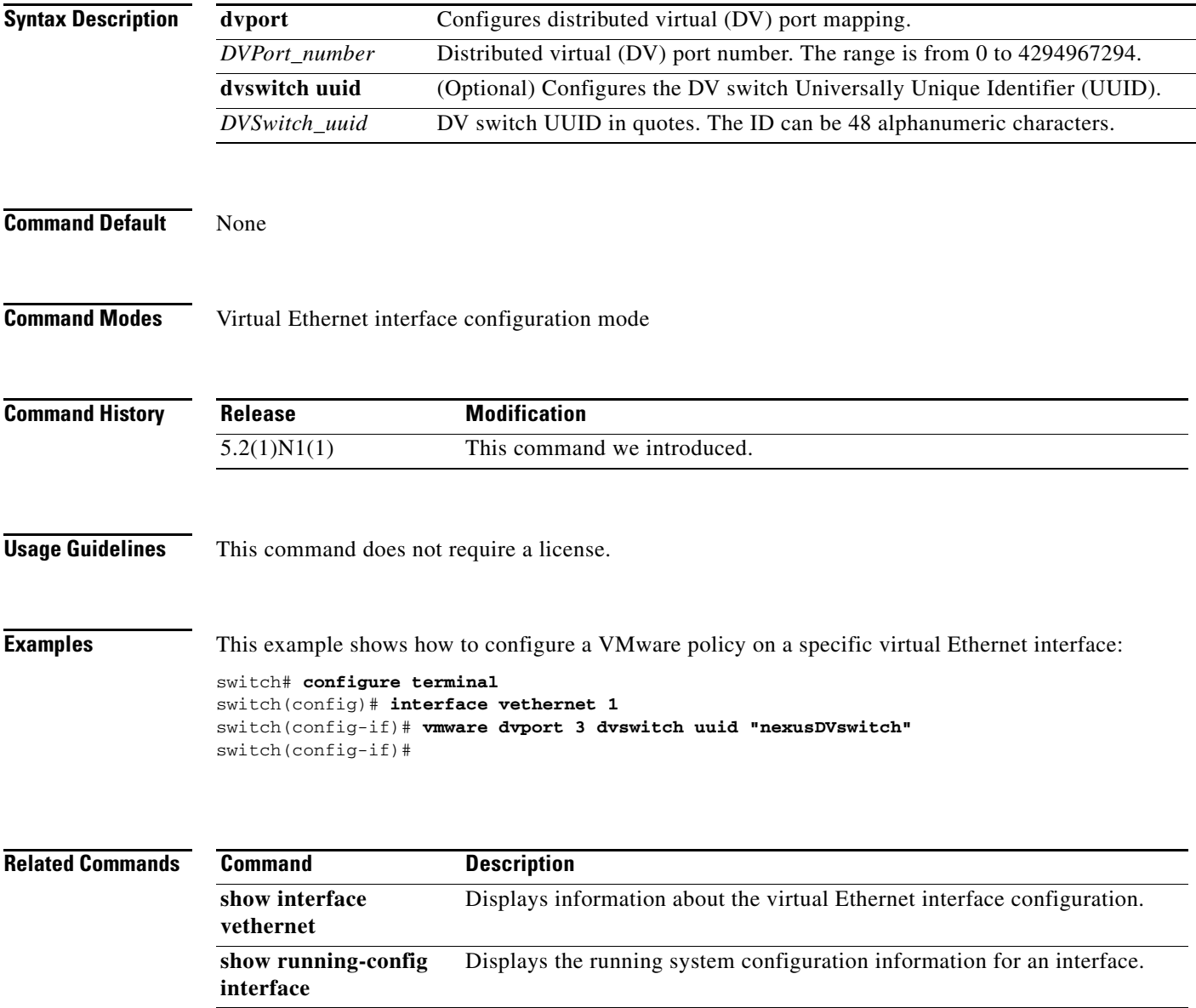

#### **vmware dvs**

To create a VMware distributed virtual switch (DVS), use the **vmware dvs** command. To remove the virtual switch, use the **no** form of this command.

**vmware dvs** {**datacenter-name** *name* | **uuid** *dvs-uuid*}

**no vmware dvs**

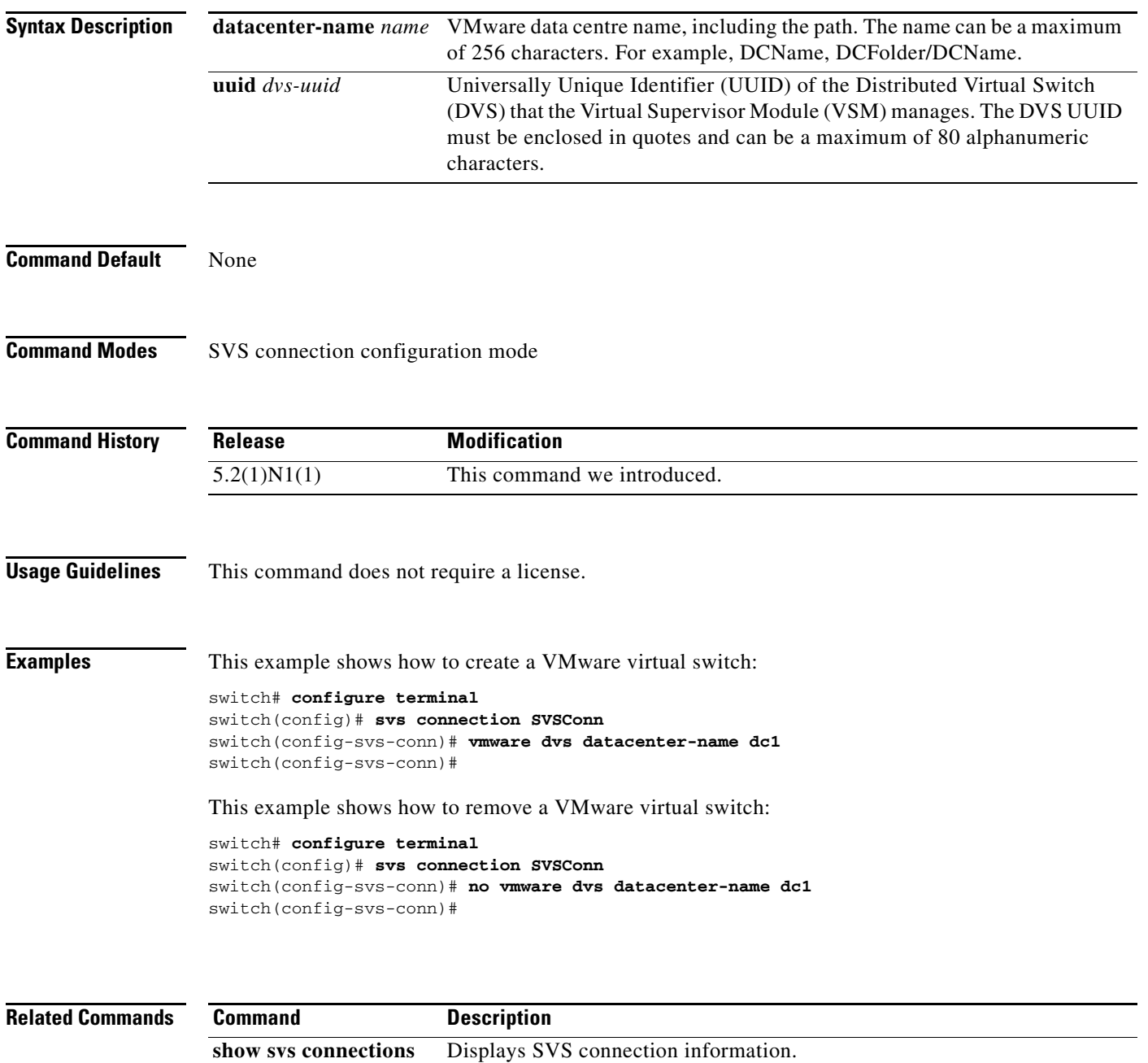

## **vsi (virtual Ethernet interface)**

To configure virtual Ethernet interface as a Virtual Station Interface (VSI), use the **vsi** command. To revert to the default settings, use the **no** form of this command.

**vsi mac** *mac\_ID*

**show running-config** 

**interface**

**no vsi mac** *mac\_ID*

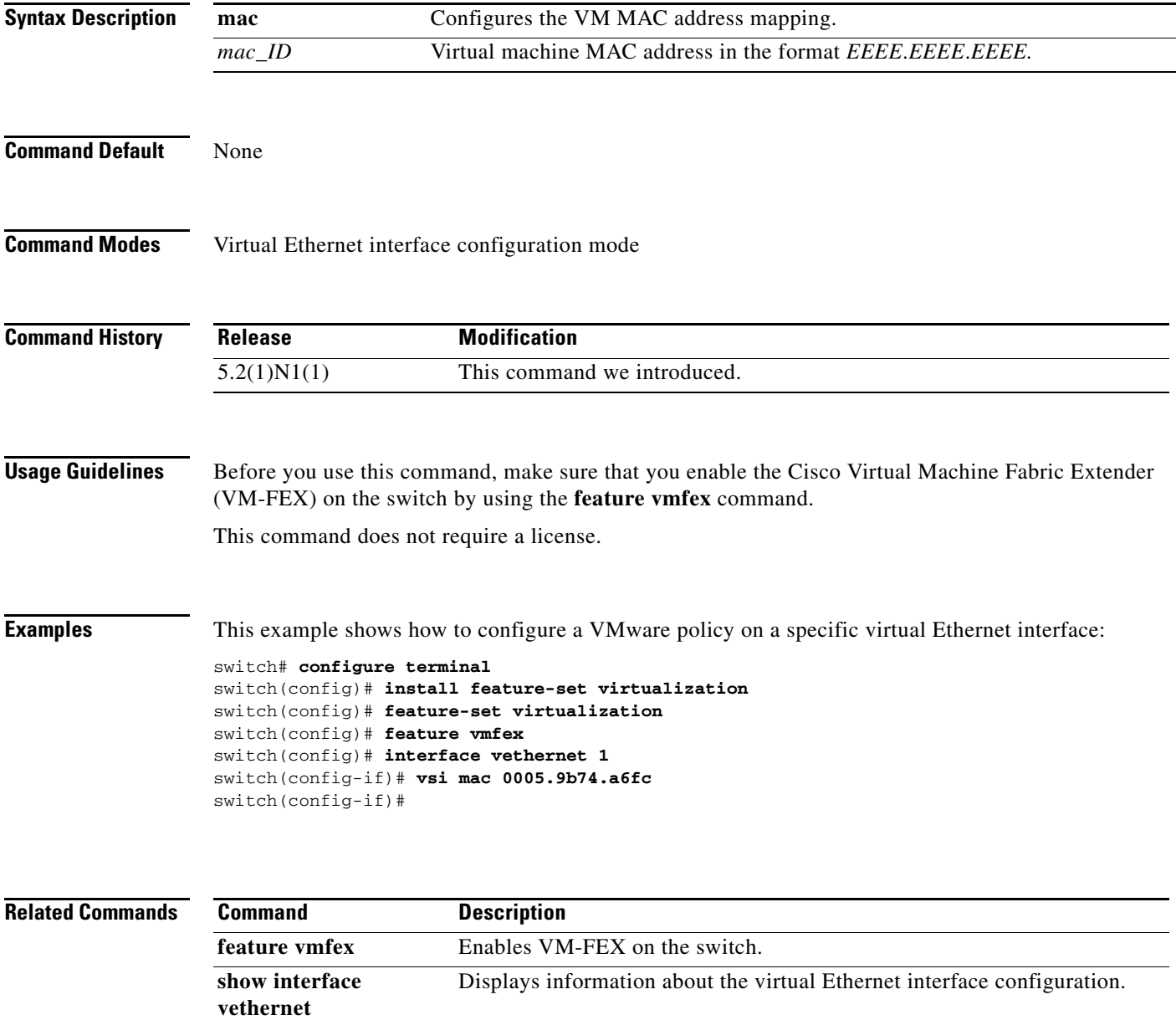

Displays the running system configuration information for an interface.

#### **vrf (ERSPAN)**

To configure a virtual routing and forwarding (VRF) instance for Encapsulated Remote Switched Port Analyzer (ERSPAN) traffic forwarding in the source, use the **vrf** command. To revert to the defaults, use the **no** form of this command.

**vrf** {*vrf\_name* | **default** | **management**}

**no vrf** {*vrf\_name* | **default** | **management**}

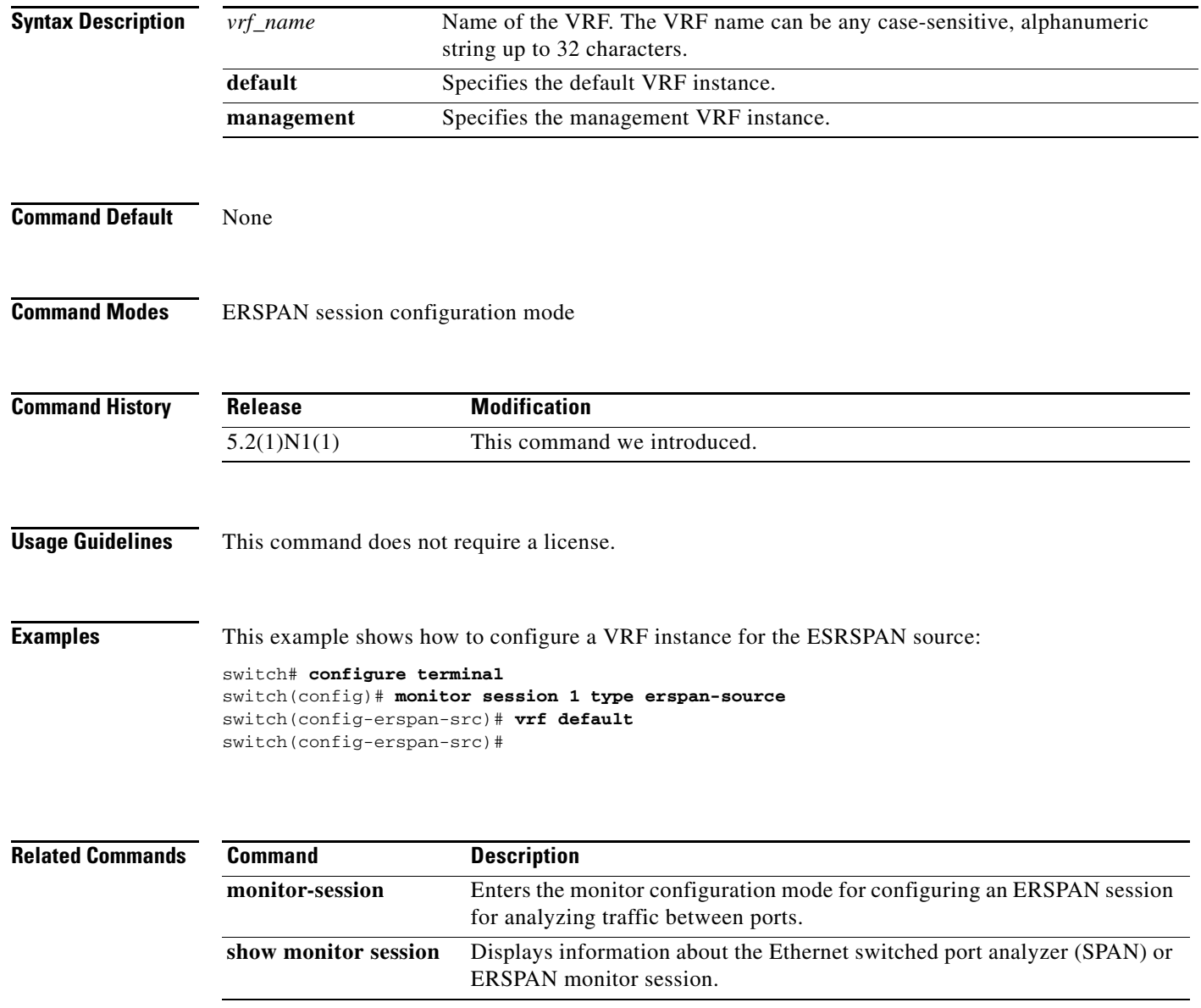

#### **vrf context**

To create a virtual routing and forwarding instance (VRF) and enter VRF configuration mode, use the **vrf context** command. To remove a VRF entry, use the **no** form of this command.

**vrf context** {*name* | **management**}

**no vrf context** {*name* | **management**}

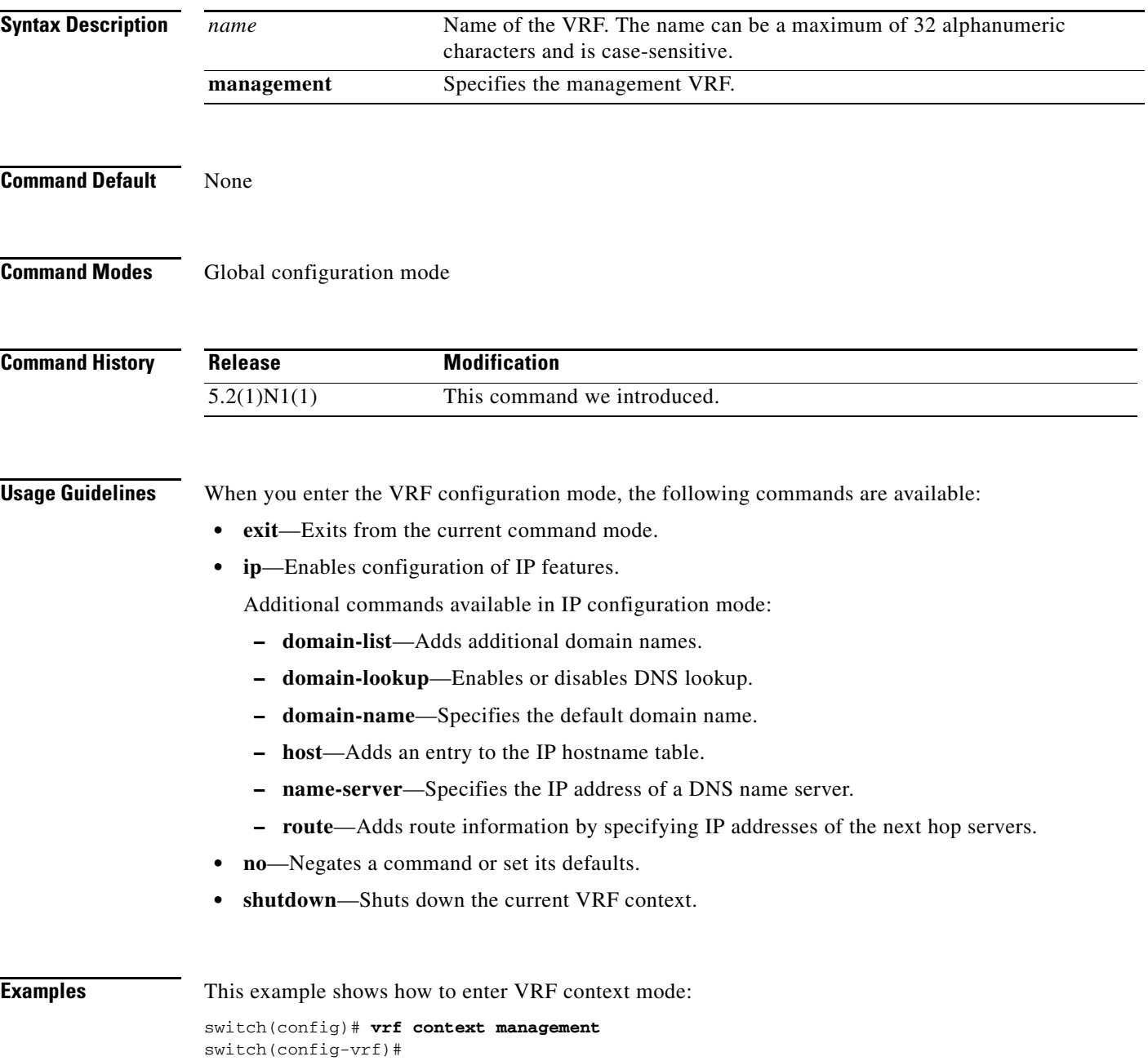

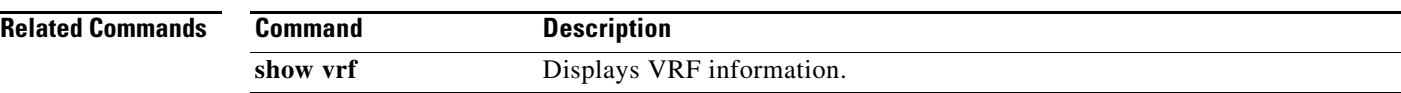

П

#### **vtp (interface)**

To enable VLAN Trunking Protocol (VTP) on an interface, use the **vtp** command. To disable VTP on an interface, use the **no** form of this command.

**vtp**

**no vtp**

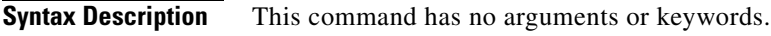

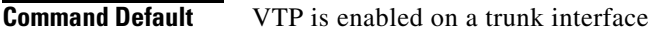

**Command Modes** Interface configuration mode

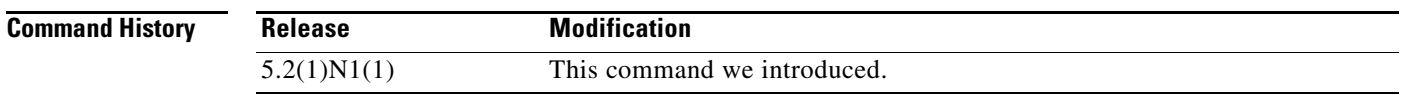

**Usage Guidelines** Before you use this command, you must enable VTP on the switch by using the **feature vtp** command. VLAN Trunking Protocol (VTP) is a Cisco Proprietary Layer 2 messaging protocol used to distribute the VLAN configuration information across multiple devices within a VTP domain.

**Examples** This example shows how to enable VTP on an interface:

switch(config)# **interface ethernet 1/1** switch(config-if)# **vtp** switch(config-if)#

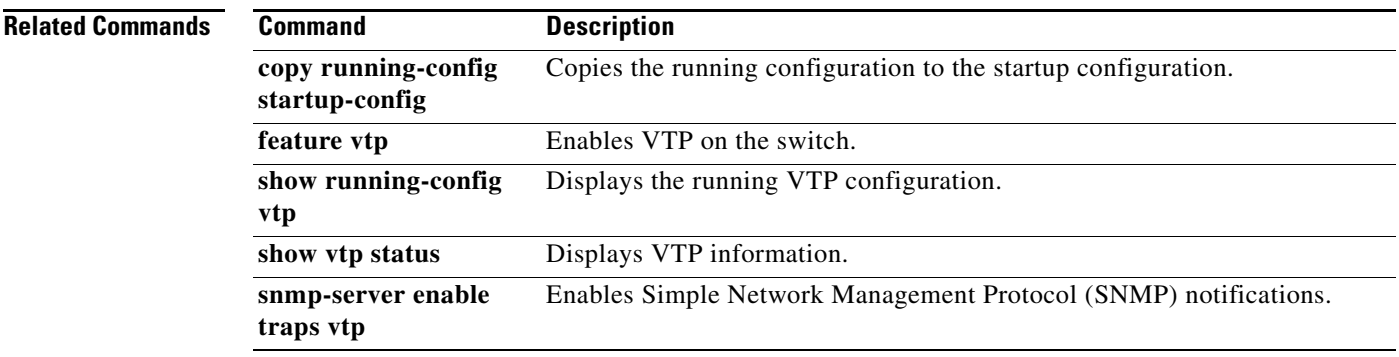

# **vtp domain**

To configure the name of the VLAN Trunking Protocol (VTP) administrative domain, use the **vtp domain** command. To remove the domain name, use the **no** form of this command.

**vtp domain** *name*

**no vtp domain**

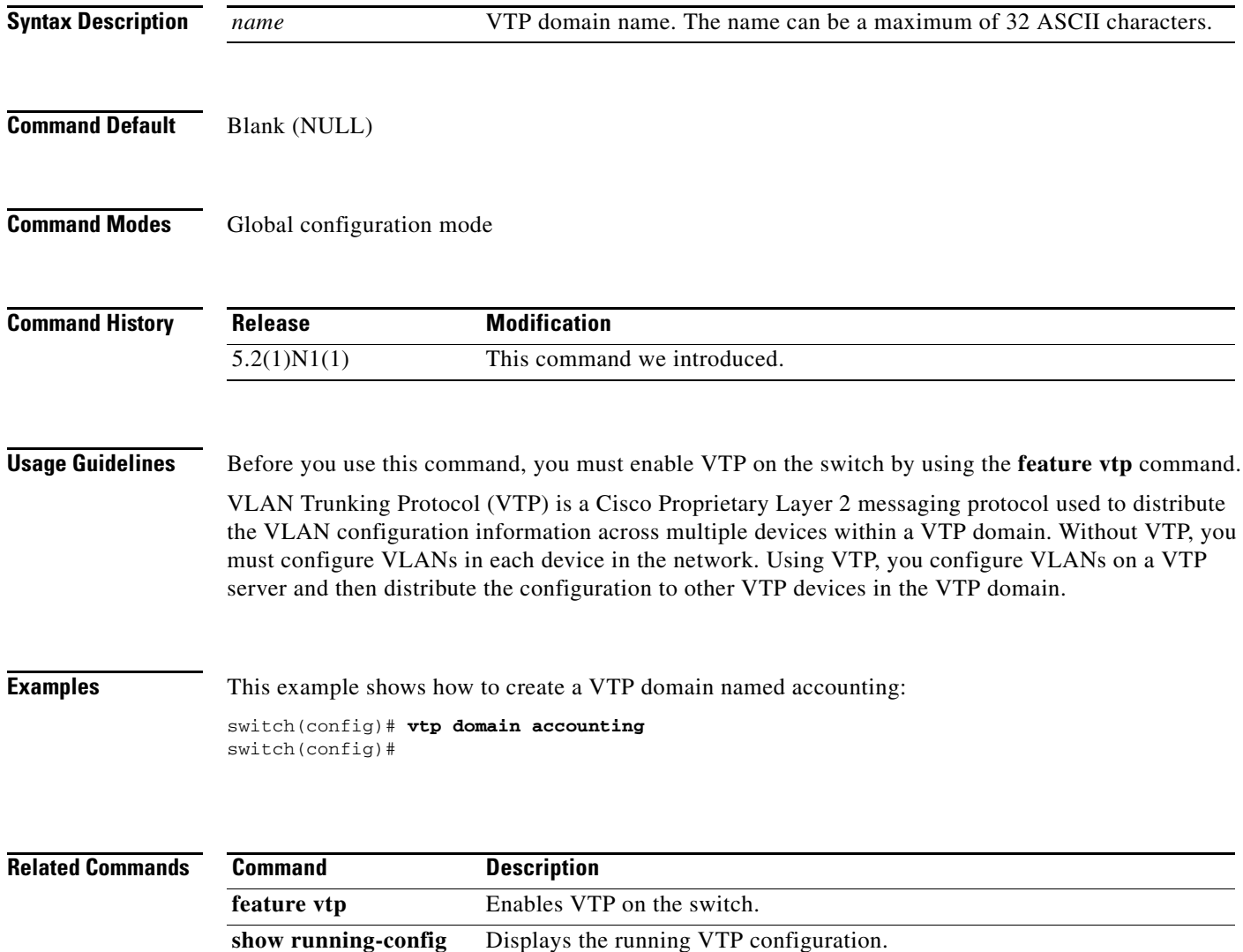

**show vtp status** Displays VTP information.

**vtp**

# **vtp file**

To store the VLAN Trunking Protocol (VTP) configuration information in a file, use the **vtp file** command. To stop storing the configuration in a file, use the **no** form of this command.

**vtp file bootflash:***server*[*directory*/]*filename*

**no vtp file**

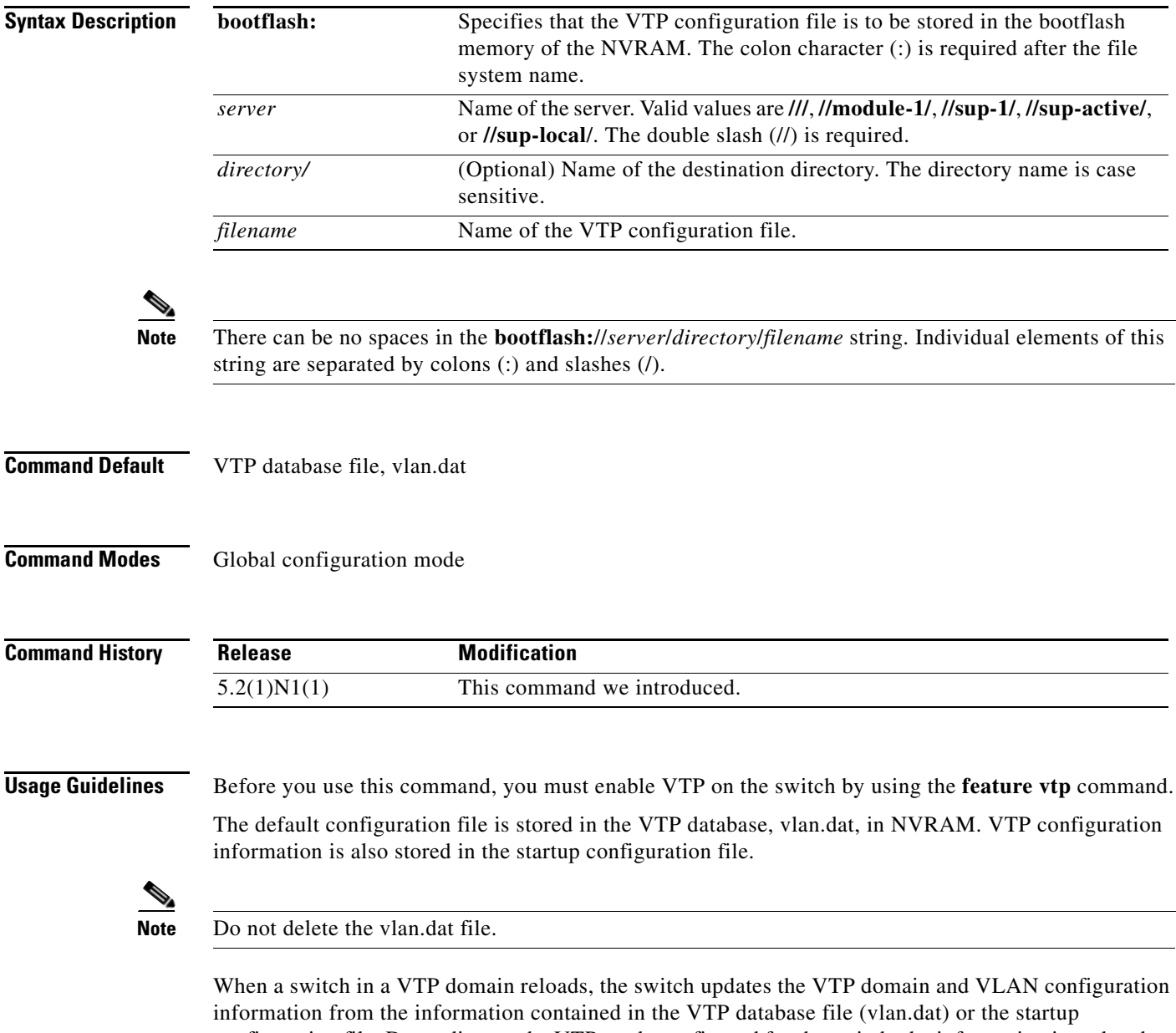

configuration file. Depending on the VTP mode configured for the switch, the information is updated as follows:

**• server**—If the startup configuration file indicates the switch to be configured in VTP server mode, the switch recovers the VTP and VLAN configuration information from the VTP database file available in the bootflash storage file system. If the VTP configuration cannot be retrieved from the file in the bootflash file system, the default VLAN configuration (VLANs 1–1005) is applied to the VTP server configuration, and the configuration revision number is set to zero (0). • **client**—If, within 5 seconds, the VTP client does not receive the VTP configuration information from the VTP server or other VTP devices in the VTP domain, it uses the locally configured VLAN information. This locally configured VTP information is overwritten by the configuration that it later receives from the VTP server. **• transparent**—If both the VTP database and the startup configuration file show the VTP mode as transparent and the VTP domain names match, the VTP database is ignored. The VTP and VLAN configurations in the startup configuration file are used to restore the configuration in this VTP device. If the VTP domain information in the startup configuration file does not match with that in the VTP database file, then the configuration in the VTP database file is used to restore the configuration in the transparent VTP device. **Examples** This example shows how to store the VTP configuration to a file named myvtp.txt in the local writable storage file system, bootflash:

> switch(config)# **vtp file bootflash:///myvtp.txt** switch(config)#

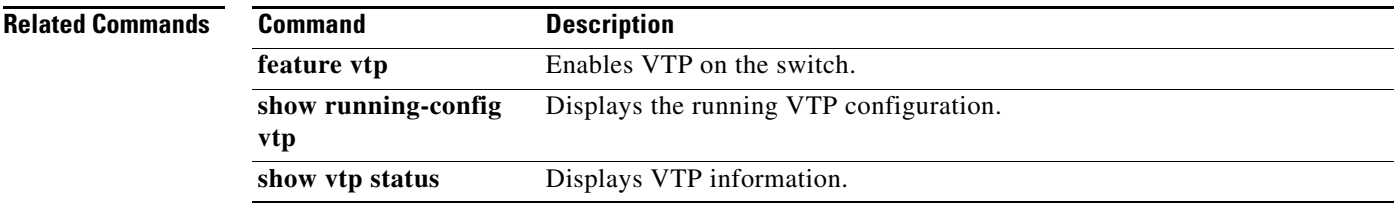

**The Contract of the Contract of the Contract of the Contract of the Contract of the Contract of the Contract of the Contract of the Contract of the Contract of the Contract of the Contract of the Contract of the Contract** 

## **vtp mode**

To configure the VLAN Trunking Protocol (VTP) device mode, use the **vtp mode** command. To revert to the default server mode, use the **no** form of this command.

#### **vtp mode** {**client** | **off** | **server** | **transparent**}

**no vtp mode**

VLANs on a VTP client.

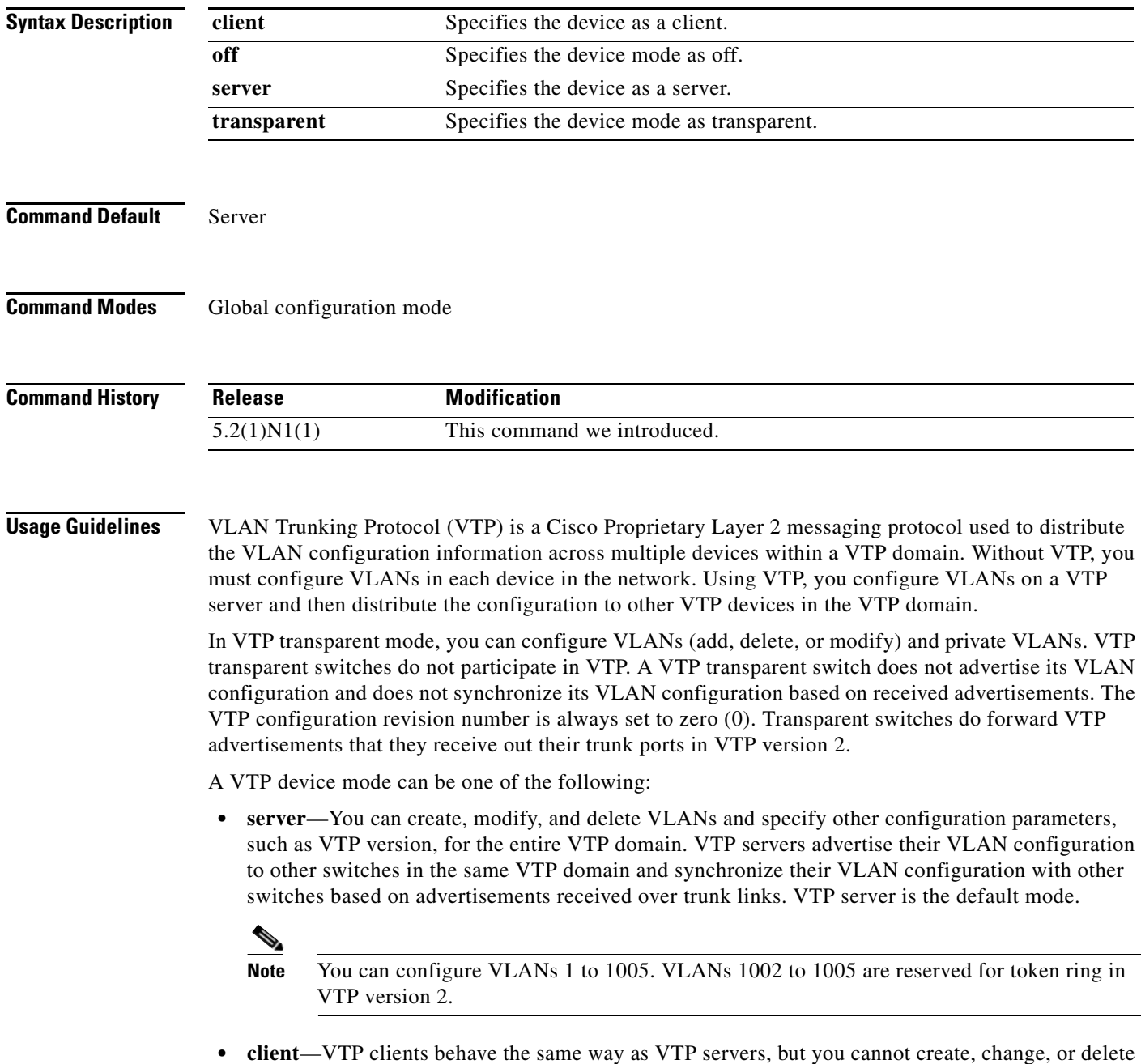

- **• transparent**—You can configure VLANs (add, delete, or modify) and private VLANs. VTP transparent switches do not participate in VTP. A VTP transparent switch does not advertise its VLAN configuration and does not synchronize its VLAN configuration based on received advertisements. Because of this, the VTP configuration revision number is always set to zero (0). Transparent switches do forward VTP advertisements that they receive out their trunk ports in VTP version 2.
- **• off**—In the above three described modes, VTP advertisements are received and transmitted as soon as the switch enters the management domain state. In the VTP **off** mode, switches behave the same as in VTP transparent mode with the exception that VTP advertisements are not forwarded. You can use this VTP device to monitor the VLANs.

**Note** If you use the **no vtp mode** command to remove a VTP device, the device will be configured as a VTP server. Use the **vtp mode off** command to remove a VTP device.

**Examples** This example shows how to configure a VTP device in transparent mode and add VLANs 2, 3, and 4:

```
switch(config)# vtp mode transparent
switch(config)# vlan 2-4
switch(config-vlan)#
```
This example shows how to remove a device configured as a VTP device:

switch(config)# **vtp mode off** switch(config)#

This example shows how to configure a VTP device as a VTP server and adds VLANs 2 and 3:

switch(config)# **vtp mode server** switch(config)# **vlan 2,3** switch(config-vlan)#

This example shows how to configure a VTP device as a client:

switch(config)# **vtp mode client** switch(config)#

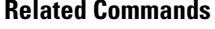

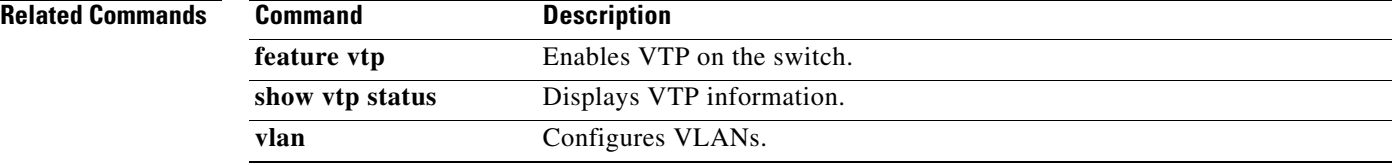

#### **vtp password**

To set the password for the VTP administrative domain, use the **vtp password** command. To remove the administrative password, use the **no** form of this command.

**vtp password** *password*

**no vtp password**

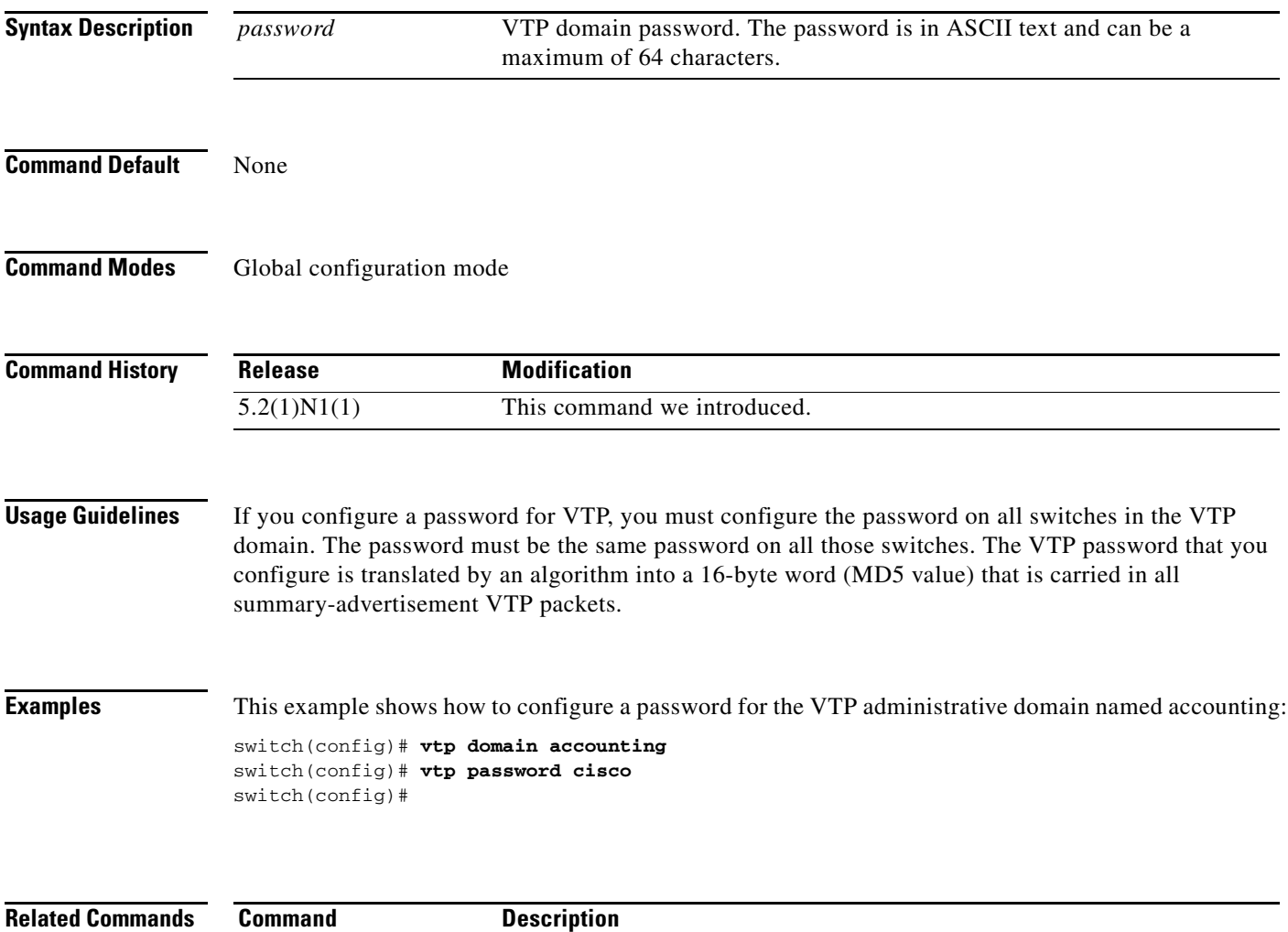

**show vtp password** Displays the VTP domain password.

**show vtp status** Displays VTP information.

# **vtp version**

To configure the administrative domain to a VLAN Trunking Protocol (VTP) version, use the **vtp version** command. To revert to the default version, use the **no** form of this command.

**vtp version** *version*

**no vtp version**

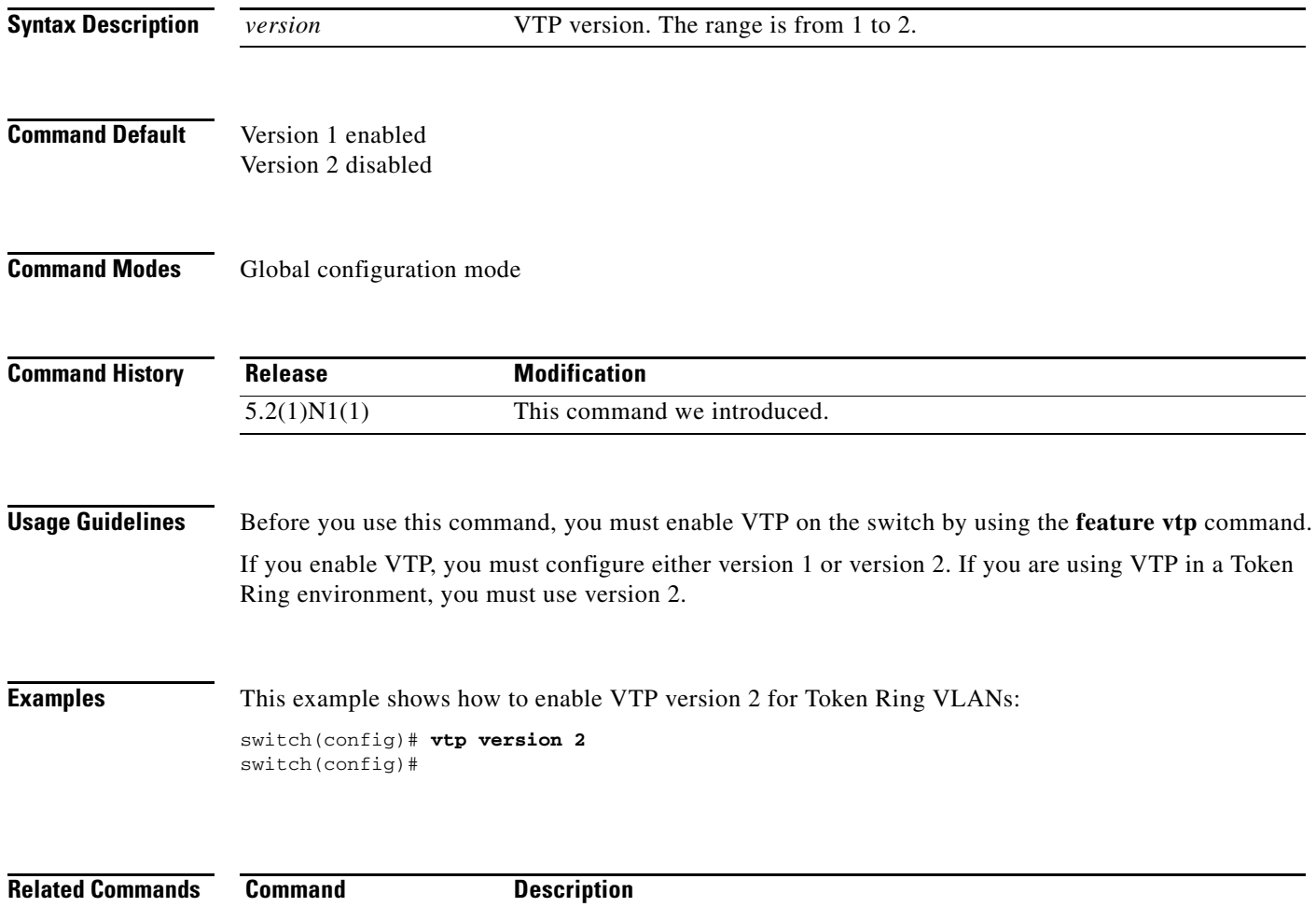

**feature vtp** Enables VTP on the switch. **show vtp status** Displays VTP information.